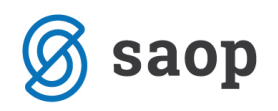

## **Word predloga za izpis seznama podaljšanih začasnih bivališč**

Z različico iCentra 2017.12 je na voljo tudi Word predloga, ki vam omogoča izpis personaliziranega seznama stanovalcev, ki jim v določenem obdobju potečejo prijave začasnega bivališča.

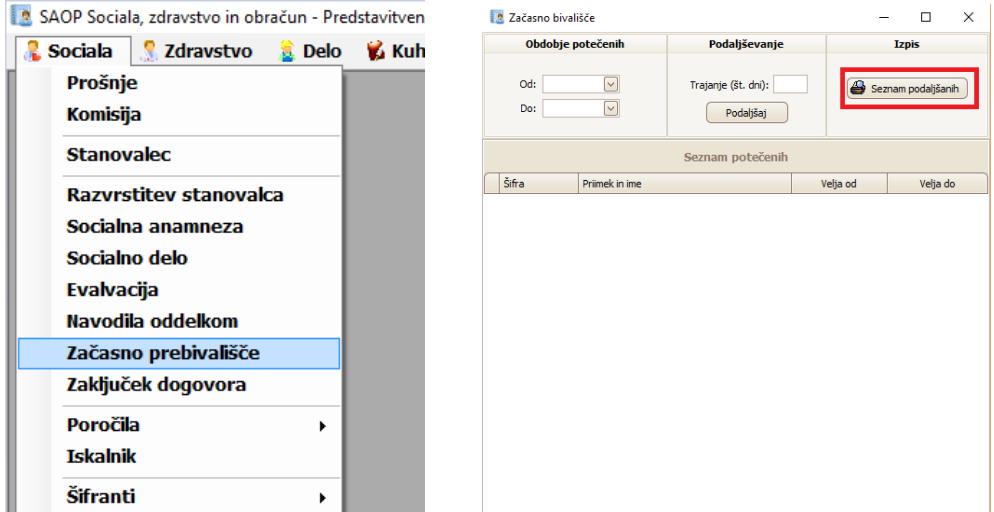

Seznam se nahaja na formi *Sociala – Začasno prebivališče*:

Če forme ne vidite, je potrebno vklopiti na *Administracija – Operaterji* pravico do vpogleda te forme:

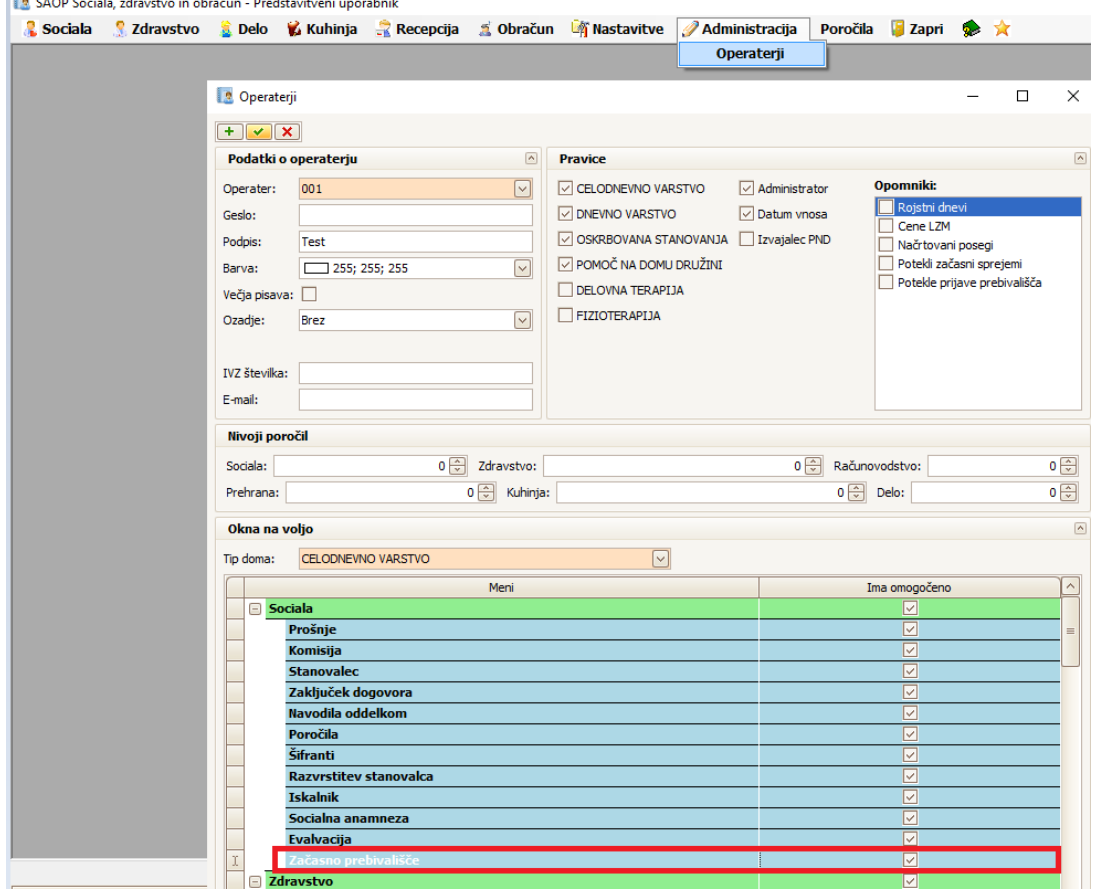

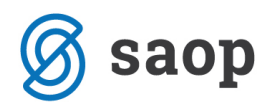

Na povezavi [http://help.icenter.si/images/word\\_predloge.zip](http://help.icenter.si/images/word_predloge.zip) dobite datoteko s pripravljenimi Word predlogami. Datoteko najprej shranite na izbrano mesto na vašem računalniku (npr. v mapo na Namizju). Datoteko nato ekstrahirate (ekstrahirano datoteko prav tako shranite na izbrano mesto na vašem računalniku).

V ekstrahirani datoteki poiščete Word predlogo Prijava začasnega prebivališča – word.doc ter jo kopirajte v mapo z vašimi Word predlogami. Pot do te mape je zapisana v *SZO - Nastavitve - Osnovni podatki – zavihek Dodatno* - polje Word predloge:

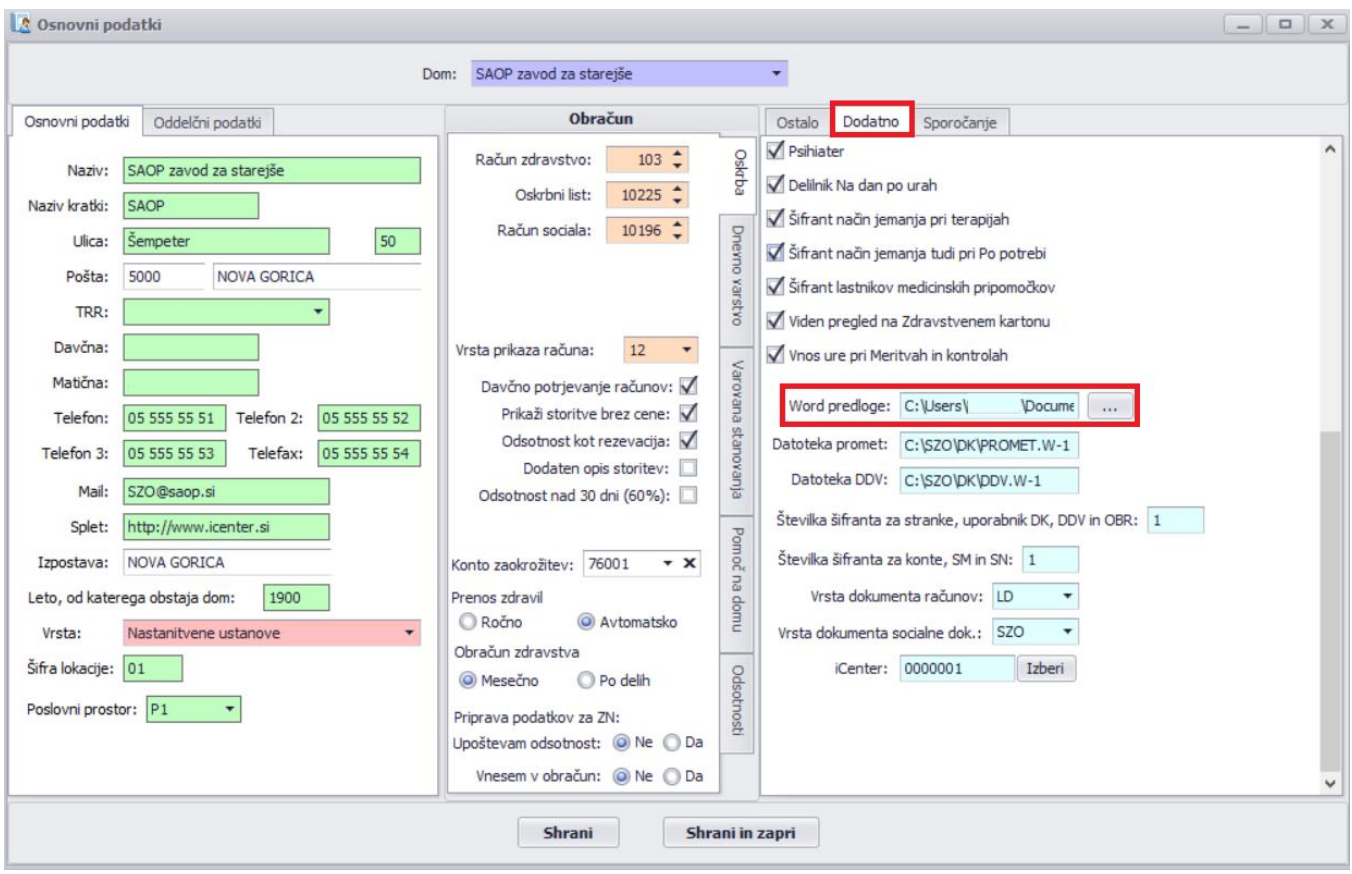

Poleg omenjene Word predloge lahko prenašate tudi ostale. **Pozorni morate biti le na to, da ne prekrijete vaših obstoječih Word predlog.**

Ko imate predlogo nameščeno, se bo ta pojavila v meniju *Nastavitve – Urejanje izpisov* kot *Zapisnik komisije – word*:

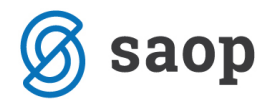

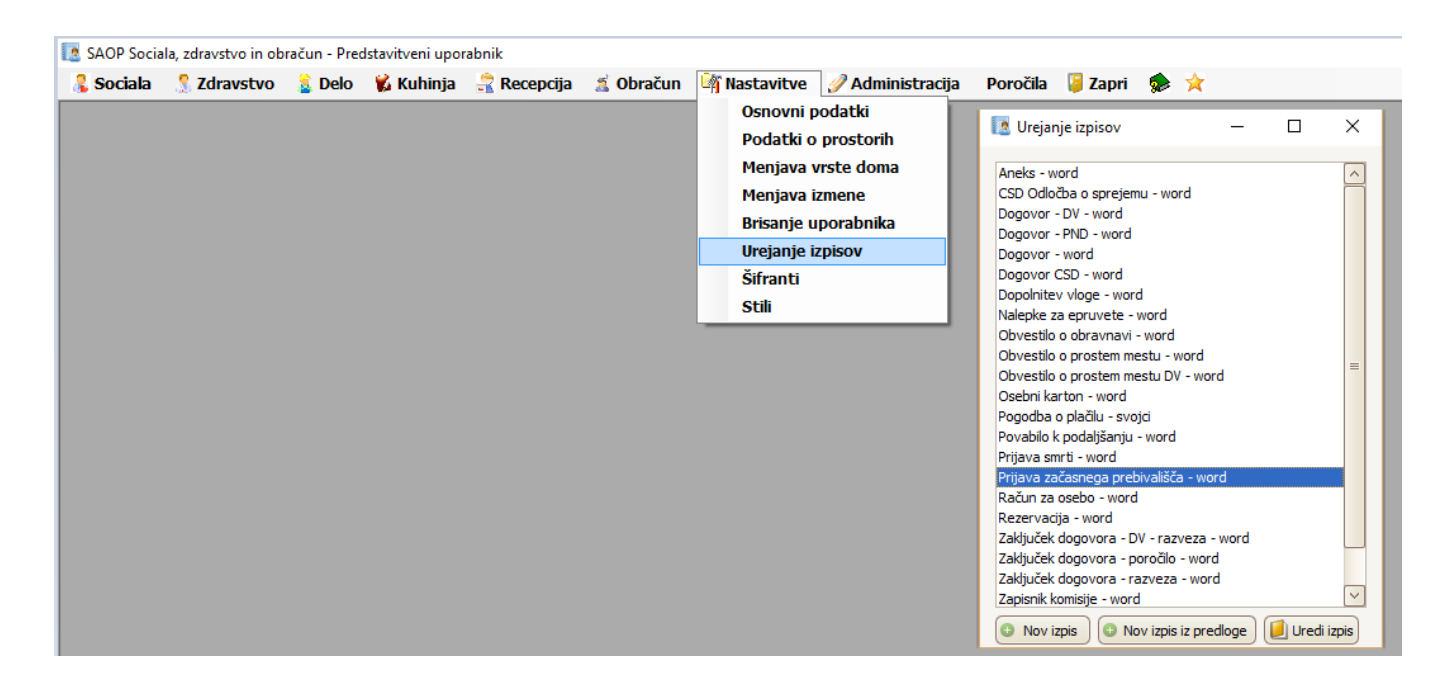

S klikom na Uredi izpis lahko zapisnik poljubno oblikujete. Več o navodilih kako urediti Word predloge, si lahko preberete na povezavi: http://help.icenter.si/sl/delo-z-ms-word-vzorci

Seznam ima nastavljeno naslednjo obliko:

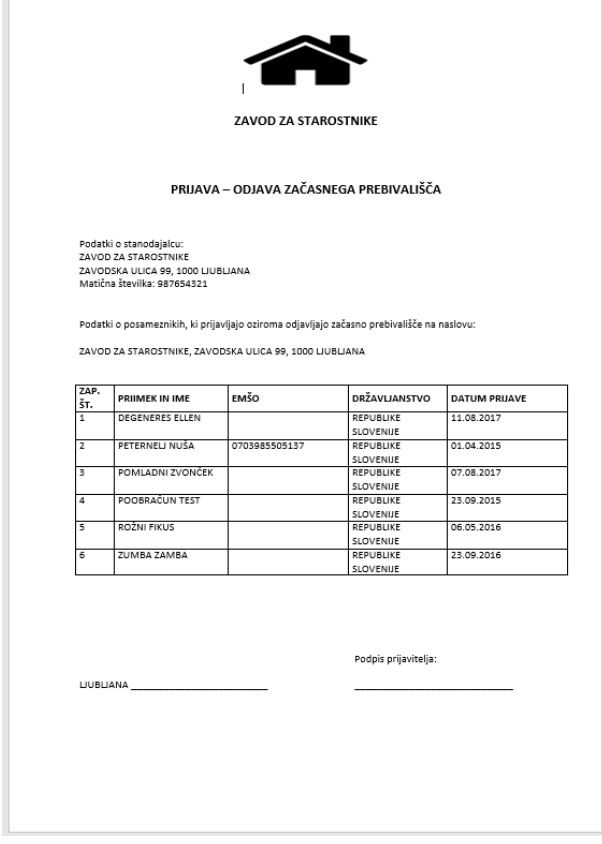